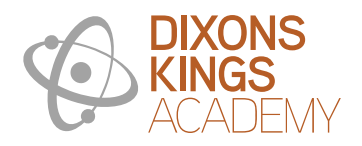

**DIXONS KINGS ACADEMY** Northside Road, Bradford, BD7 2AN Phone: 01274 449706 Email: info@dixonska.com www.dixonska.com Principal: Richard Wilson

## **My Child At School (MCAS) Parent App**

**MCAS** is an application enabling the **User** to view their child's or children's school data on their smartphone.

The app is available to download from the Apple or Google Play stores for use on iPhones or Android smartphones accordingly. Simply search for **MyChildatSchool.com** and follow the instructions for installation on your phone. Once downloaded, an appropriate MyChildatSchool App will appear.

For first use tap the tile, then the home screen and complete the security sections when prompted.

When you access the app for the first time you will be required to create a 5-digit PIN which you will need to remember.

You will receive an email message from school to enable you to access your MCAS app. Please see below:

Dear X We would like to make you aware of the student and family portal on our new MIS system, My Child at School (MCAS). This portal will allow you to log in and access details about your child/ren within school. This includes their attendance, behaviour information and class reports. This platform also allows communication between the academy and parents. Due to the current circumstances surrounding COVID-19, we would like all parents to be using this platform as soon as possible. Consequently, if there are any further disruptions to your child/ren's education, we will be in a stronger position to communicate and support their learning. The other advantage of using this platform is it will reduce the costs associated with the academy sending SMS messages and letters, as they will be sent via the App. Therefore, more money can be invested in resources to support your child within school. MCAS can be accessed via a web browser but is also an App that can be downloaded to any smartphone. Once you have downloaded the App or logged in via the webpage using the details below, the academy will be made aware that you have started to use the software. This will mean we can start sharing all communication with you via this platform. If you have any questions or are struggling to use the software, a guide for the App and the software can be found by navigating to the following webpage: <https://www.dixonska.com/uploads/files/MCAS-Parent-App-Quick-Guide.pdf>

Please see below details of how to log in to your new MCAS account: Site ID: 12076 Username: X Invitation Code: X Please redeem this at the below link: <https://www.mychildatschool.com/MCAS/MCSRedeemInvitationCode>

The site ID for the school is 12076 and you will be provided with a unique username and invitation code and this invitation code needs to be redeemed at the link in the above message. After redeeming the code you will then be required to set up your own password which you will use to access MCAS going forward along with your User ID.

If you are having any problems a parent guide can be accessed via the link in the email sent to you or you can call the school for further advice.

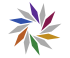